# Probleemoplossing met ISE-status niet beschikbaar alarm  $\overline{\phantom{a}}$

## Inhoud

Inleiding Verificatie en probleemoplossing:

# Inleiding

De Primaire Admin GUI bevat een systeemoverzicht van het dashboard van de CPU, het geheugen en de verificatielatentie per uur gedurende de laatste 24 uur.

Deze gegevens worden gestuurd door syslogberichten die door elk knooppunt in de implementatie worden gegenereerd en elke 5 minuten aan de monitoringknooppunten worden geleverd.

De controleknooppunten verzamelen deze 5 minuten gemiddelde gebruikscijfers van de middelen, die dan gemiddeld over het uur worden weergegeven voor weergave in het System Summary Dashboard.

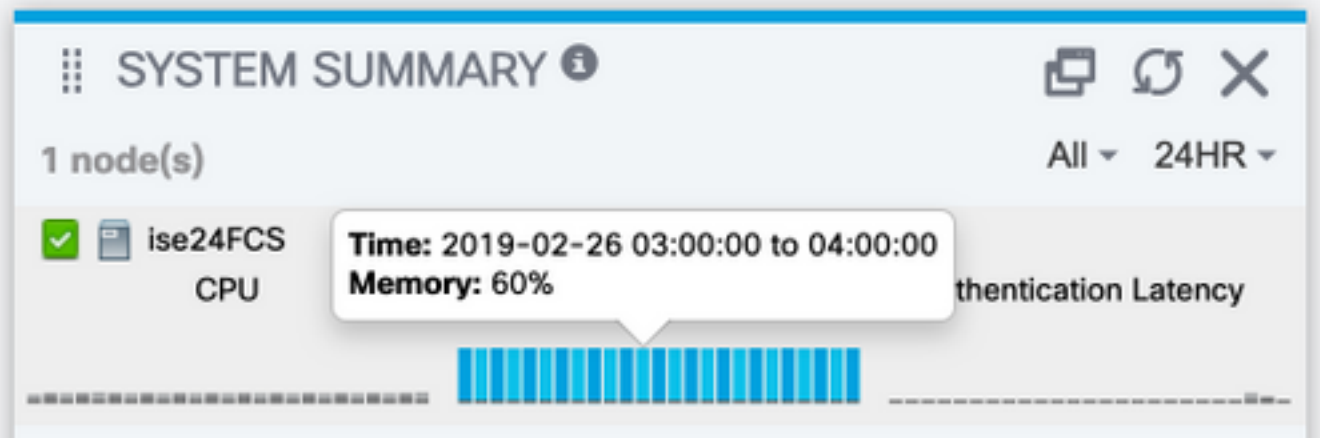

De configuratie die dit bepaalt (en die u ook deze gegevens naar externe systeemverzameling laat verzenden) is onder Beheer > Vastlegging > Vastlegging categorieën > Statistieken van het systeem

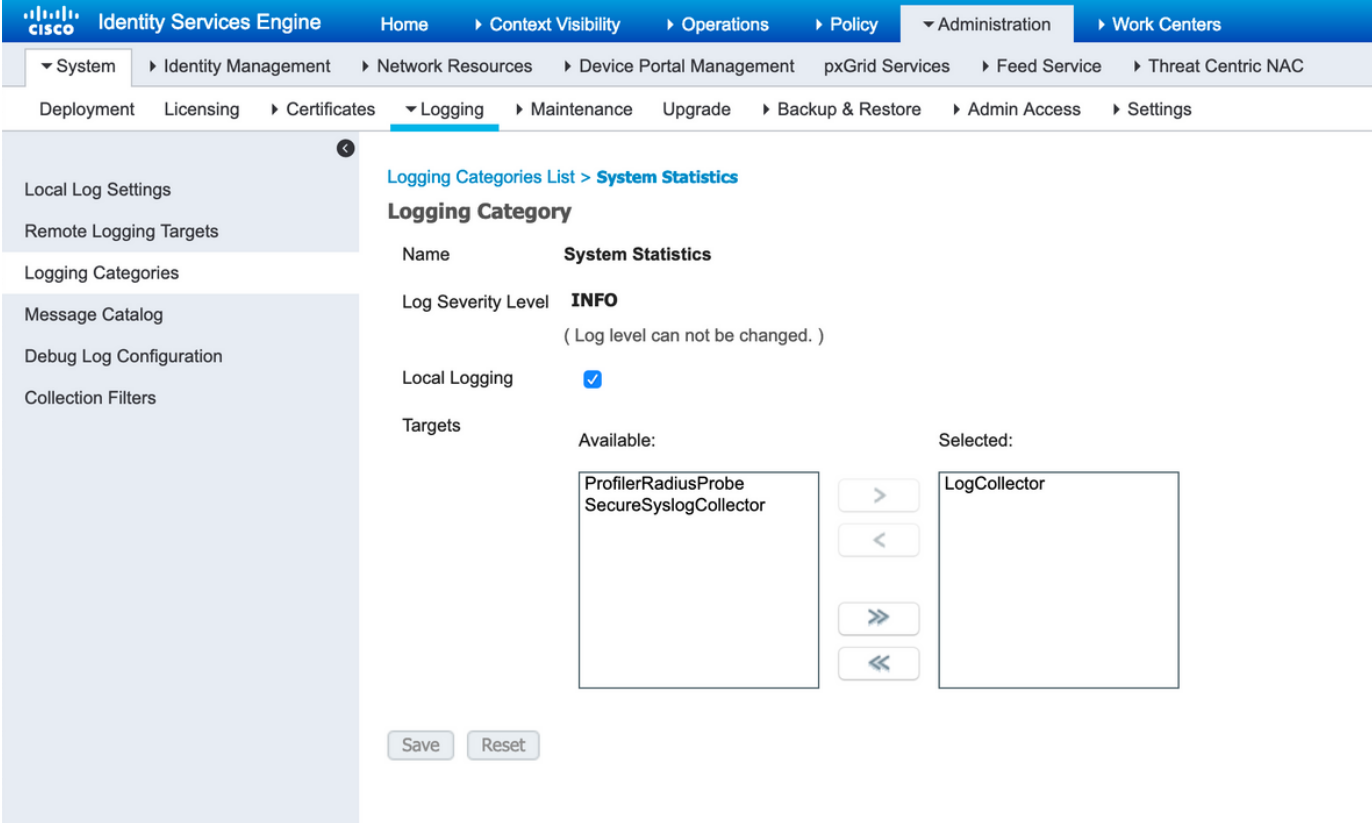

Als het aanvinkvakje Local Logging ingeschakeld is, geeft dit aan dat elk knooppunt het bestand Syslog lokaal zal registreren om het localStore/iseLocalStore.log-bestand te bereiken en dat er een kopie wordt verzonden naar de monitoringknooppunten en naar een ander doel voor externe vastlegging dat in deze configuratie geselecteerd is. LogCollector is de standaardnaam voor het knooppunt Primaire bewaking. Als uw implementatie 2 controleknooppunten heeft zou u ook verwachten dat u LogCollector2 hier als geselecteerd doel ziet. Om de lijst met doelen te controleren, selecteert u Beheers > Vastlegging > Targets voor afstandsbediening.

## Verificatie en probleemoplossing:

U zou verwachten om elk knooppunt in de implementatie te zien om deze berichten elke 5 minuten te verzenden en het ook lokaal te registreren.

In het knooppunt kunt u:

#show logingtoepassing localStore/iseLocalStore.log | i "70000 MEDEDELING"

Om te bekijken als het knooppunt deze systemen genereert.

Met Collector op DEBUG op het controleknooppunt, kunt u deze berichten ook zien worden verzameld via:

# show logging Application Collector.log | i "70000 MEDEDELING"

op de monitoringknooppunten.

Mits het logdoel niet is bedacht voor beveiligde communicatie, moet een pakketvastlegging ook onthullen of het knooppunt gegevens naar de monitoringknooppunten stuurt. De standaardcommunicatie is gebaseerd op UDP poort 20514.

#### Te verzamelen gegevens:

Collector debugs inschakelen onder Administration > Logging > Debug Log Configuration > Monitoring knooppunten.

Packet neemt de functies op het monitoringknooppunt op en het knooppunt waarvoor de status niet-beschikbaar alarm wordt gegenereerd.